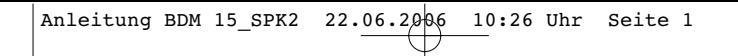

- $\odot$ **Bedienungsanleitung Ultraschall-Distanzmessgerät**
- **Manual de instrucciones Distanciómetro de ultrasonidos**
- **Mode d'emploi du télémètre à ultrasons**
- **Handleiding Ultrasoon afstandsmeter**
- **Istruzioni per l'uso Distanziometro ad ultrasuoni**
- **Manual de instruções Telémetro ultra-sónico**

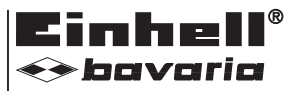

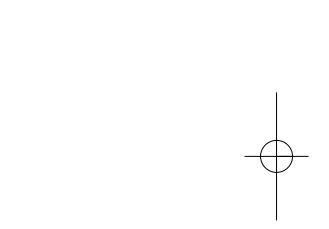

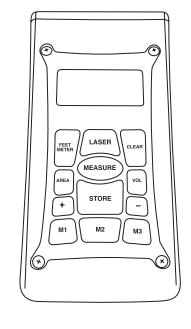

 $\bm{e}$ 

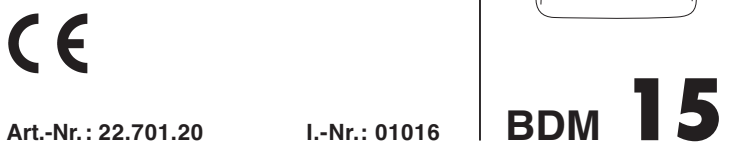

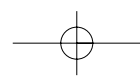

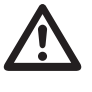

- Vor Inbetriebnahme Bedienungsanleitung und Sicherheitshinweise lesen und beachten
- Avant la mise en service, lisez le mode d'emploi et les consignes de sécurité et respectez-les.
- Prima della messa in esercizio leggete e osservate le istruzioni per l'uso e le avvertenze di sicurezza.
- Vóór ingebruikneming de handleiding en de
- veiligheidsvoorschriften lezen en in acht nemen!
- Leer detenidamente las instrucciones de uso y las advertencias de seguridad antes de poner en marcha el aparato.
- Leia e respeite as instruções de serviço e de segurança antes de colocar o aparelho em funcionamento.

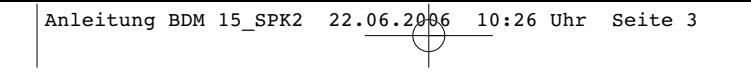

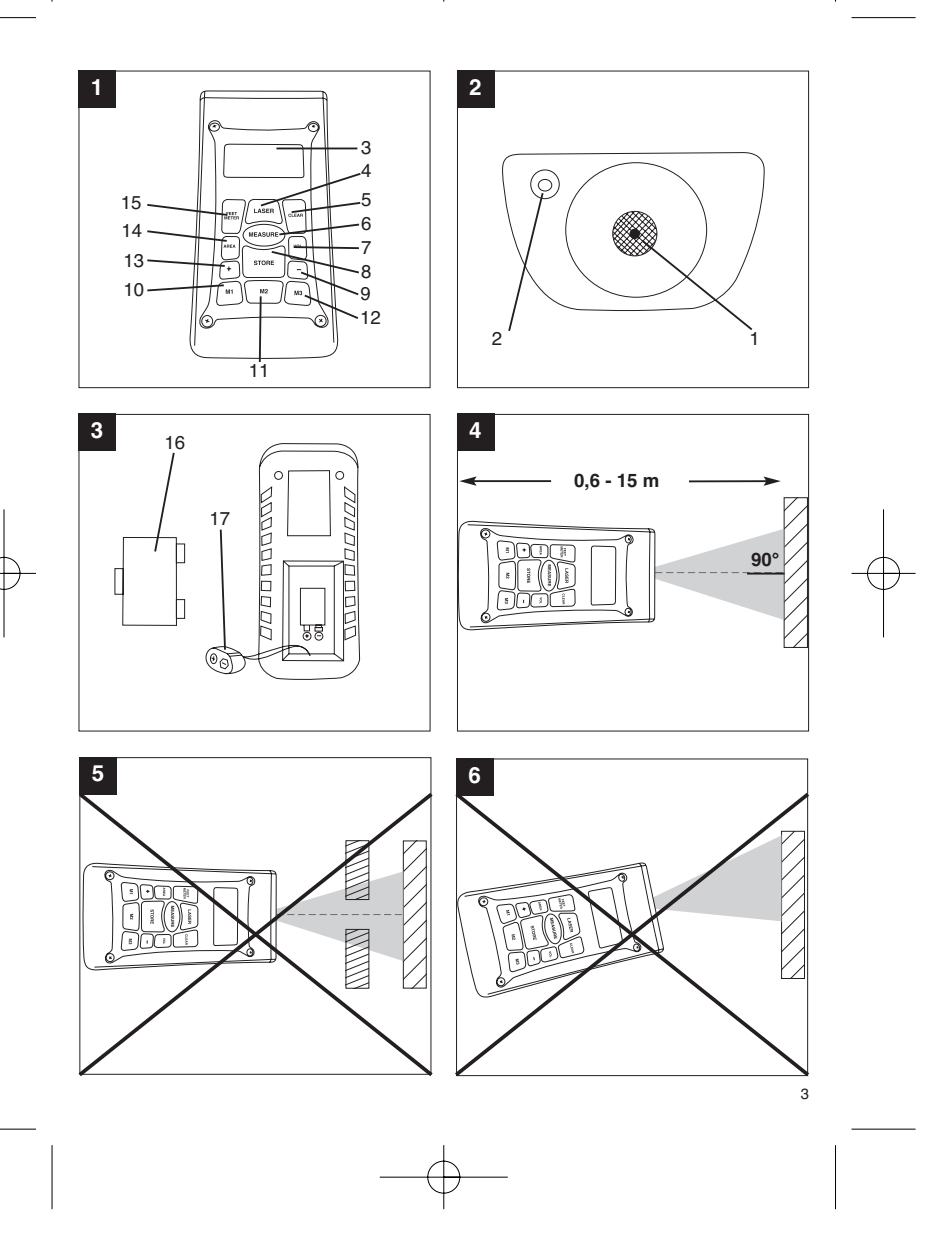

Anleitung BDM 15\_SPK2 22.06.2006 10:26 Uhr Seite 4

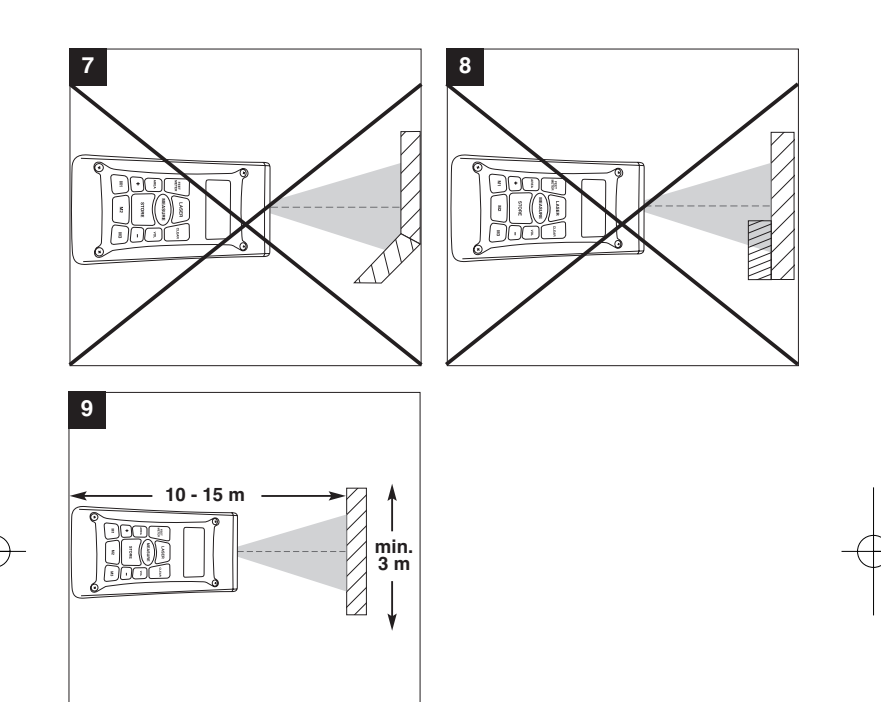

# **1. Beschreibung (Bild 1-3)**

- 1 Ultraschall-Öffnung<br>2 Laserstrahl-Austritt
- 2 Laserstrahl-Austritt<br>3 LCD-Display
- Lascrotian 7
- 4 Laser-Taste<br>5 Clear-Taste
- 5 Clear-Taste 6 Messen-Taste
- 7 Volumen-Taste Speicher-Taste
- 9 Subtraktions-Taste
- 
- 10 Speicherplatz-Taste M1 11 Speicherplatz-Taste M2 12 Speicherplatz-Taste M3
- 
- 13 Additions-Taste 14 Flächen-Taste
- 
- 15 Umrechnungstaste Meter/Fuß 16 Batteriefach-Deckel 17 Clipanschluss 9V-Blockbatterie
- 

# **2. Sicherheitshinweise**

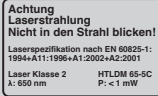

# **Achtung: Laserstrahlung Nicht in den Strahl blicken Laserklasse 2** Schützen Sie sich und Inserstrahlung<br>Schützen Sie sich und Ihre Umwelt durch geeignete<br>Schützen Sie sich und Ihre Umwelt durch geeignete

Vorsichtsmaßnahmen vor Unfallgefahren. Nicht direkt mit ungeschützten Augen in den

- Laserstrahl blicken.
- Niemals direkt in den Strahlengang blicken.
- Den Laserstrahl nie auf reflektierende Flächen, Personen oder Tiere richten. Auch ein Laserstrahl mit geringer Leistung kann Schäden am Auge verursachen. Vorsicht - wenn andere als die hier angegebenen
- Verfahrensweisen ausgeführt werden, kann dies zu einer gefährlichen Strahlungsexposition führen.
- Lasermodul niemals öffnen. Wenn das Messwerkzeug längere Zeit nicht be-nutzt wird, sollten die Batterien entfernt werden.

# **3. Verwendung**

Dieses Gerät wird für die Messung von Entfernungen im Indoor-Bereich mittels Ultraschallwellen verwendet. Bei fachgerechter Anwendung können Längen, Flächen sowie Volumen einfach und sicher bestimmt werden.

# **4. Technische Daten**

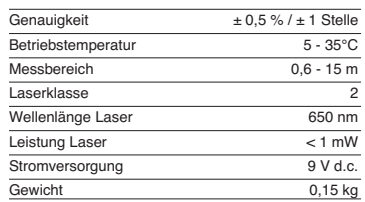

# **5. Betrieb**

### **Batterien einsetzen und wechseln (Bild 3)**

**Achtung! Stellen Sie vor dem Einsetzen der Batterien immer sicher, dass der Laser ausgeschaltet ist!** Öffnen Sie den Batteriefachdeckel (16), wie in Bild 3

gezeigt, und setzen Sie die mitgelieferte Batterie ein. Achten Sie dabei auf die richtige Polung der Batterien. Verwenden Sie ausschließlich Alkali-Mangan-Batterien. Achten Sie auf gleiche Kapazität und Spannung der Batterien.

Wechseln Sie die Batterie, wenn auf dem LCD-Display (3) das "LOWBATT"-Zeichen erscheint. Achtung! Nicht rechtzeitiger Batteriewechsel kann zu unkorrekten Messergebnissen führen.

# **Einschalten**

Drücken Sie kurz die Messen-Taste (6). Das LCD-Display (3) zeigt "0,00 m".

#### **Messen**

Setzen Sie die Hinterkante des Gerätes am Ausgangspunkt der Messung auf. Richten Sie das Gerät im rechten Winkel zur Zieloberfläche aus und drücken Sie die Messen-Taste (6). Auf dem LCD-Display erscheint die Entfernung zwischen der Rückseite des Gerätes und der Zieloberfläche. Bei

5

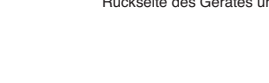

**D**

# **D**

Störung oder zu großer Entfernung (> 15 m), zeigt<br>das Gerät "ERROR" an. Während des Messvorgangs sind sämtliche Tasten blockiert.

#### **Umschalten Meter/Fuß**

Drücken Sie die Umrechnungs-Taste (15), um zwischen der Maßeinheit Meter oder Fuß zu wählen.

**Datenspeicherung** Drücken Sie zuerst die Speicher-Taste (8) und dann die Speicherplatz-Taste (10-12) M1, M2 oder M3, um den auf dem LCD-Display (3) angezeigten Wert auf dem entsprechenden Speicherplatz zu speichern. Der Speicherplatz M1, M2 oder M3 wird auf dem LCD-Display (3) angezeigt.

# **Löschen des LCD-Displays**

Drücken Sie die Clear-Taste (5), um den auf dem LCD-Display (3) angezeigten Wert zu löschen. Das<br>LCD-Display (3) zeigt "0,00 m".

### **Löschen des Speichers**

Drücken Sie die Clear-Taste (5) einige Sekunden, um den Inhalt der drei Speicherplätze M1, M2 und M3 zu löschen.

## **Referenz-Lase**

Drücken Sie die Laser-Taste (4), um den Referenz-Laser einzuschalten. Der Laser erleichtert es Ihnen, ein bestimmtes Ziel anzuvisieren. Nach 5 Sekunden erlischt der Laser selbstständig.

**Ausschalten**<br>Drücken Sie die Messen-Taste (6) einige Sekunden.<br>Das Gerät schaltet ab. Wird keine Taste gedrückt, schaltet das Gerät selbstständig nach 4 Minuten ab.

#### **Berechnungen**

Um Berechnungen durchzuführen, müssen Daten gespeichert sein. Siehe dazu Punkt Datenspeicherung.

#### **- Addition**

Drücken Sie die Clear-Taste (5), dann die Speicherplatz-Taste (10) M1, dann die Additions-Taste (13), dann die Speicherplatztaste (11) M2, und anschließend noch einmal die Additions-Taste (13), um die Summe vom Speicherplatzinhalt M1 und M2 zu erhalten. Natürlich können Sie ebenso die Summe aus M1 und M3 oder M2 und M3 bilden.

**- Subtraktion** Drücken Sie die Clear-Taste (5), dann die Speicherplatz-Taste (10) M1, dann die Subtraktions-Taste (9), dann die Speicherplatztaste (11) M2, und anschließend noch einmal die Subtraktions-Taste

6

(9), um die Differenz vom Speicherplatzinhalt M1 und M2 zu erhalten. Natürlich können Sie ebenso die Differenz aus M1 und M3 oder M2 und M3 bilden.

**- Flächenberechnung**<br>Drücken Sie die Flächen-Taste (14), dann die<br>Speicherplatz-Taste (10) M1, dann die<br>Speicherplatztaste (11) M2. Das Produkt aus M1 und M2 wird in m<sup>2</sup> oder ft<sup>2</sup> auf dem LCD-Display (3)<br>angezeigt. Natürlich können Sie ebenso das Produkt aus M1 und M3 oder M2 und M3 bilden.

#### **- Volumenberechnung**

Drücken Sie die Volumen-Taste (7) . Das Produkt aus M1, M2 und M3 wird auf dem LCD-Display (3) in m<sup>3</sup> oder ft<sup>3</sup> angezeigt.

#### **Achtung!**

Bewegen Sie das Gerät während der Messung nicht. Messen Sie nicht über den angegebenen

Messbereich hinaus. (Bild 4) Achten Sie darauf, dass den Ultraschallwellen keine

# Hindernisse im Wege stehen. (Bild 5/8) Weiche oder unregelmäßige Oberflächen (z. B. Vorhänge, Teppiche) können die Messung ungünstig beeinflussen.

Bei der Messung größerer Entfernungen (10-15 m) mindestens eine Zielfläche von 3 x 3 m benutzen. (Bild 9)

Achten Sie darauf, dass sich keine Ultraschallquellen in der Nähe befinden.

Ultraschallwellen dringen nicht durch Glas oder Kunststoff!

Geben Sie dem Gerät bei gravierenden Temperaturänderungen eine halbe Stunde Zeit, um sich zu akklimatisieren, bevor Sie eine neue

Messung durchführen.

Schwankungen des Luftdruckes oder Luftfeuchtigkeit, Windgeräusche oder sonstige Geräuschquellen können die Messung ungünstig beeinflussen.

### **6. Wartung und Reinigung**

Halten Sie das Gerät stets trocken und sauber. Wischen Sie Verschmutzungen mit einem weichen, feuchten Tuch ab. Verwenden Sie hierfür keine scharfen Reinigungs- oder Lösungsmittel. Reinigen Sie den Laserstrahl-Ausgang in regelmäßigen Ab-ständen mit einem Wattestäbchen.

Anleitung BDM 15\_SPK2 22.06.2006 10:26 Uhr Seite 7

**D**

**7. Entsorgung Batterien**

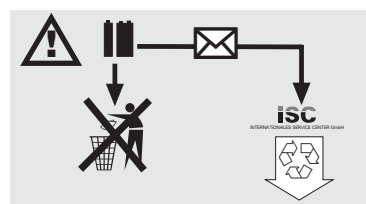

Batterien beinhalten umweltgefährdende Materialien.<br>Batterien Sie Batterien nicht in den Hausmüll, ins<br>Feuer oder ins Wasser. Batterien sollen gesammelt,<br>recycelt oder umweltfreundlich entsorgt werden.<br>Sen-den Sie verbrauc

# **8. Ersatzteilbestellung:**

Bei der Ersatzteilbestellung sollten folgende Angaben gemacht werden:

- 
- 
- Typ des Gerätes<br>● Artikelnummer des Gerätes<br>● Identnummer des Gerätes<br>● Ersatzeilnummer des erforderlichen Ersatzteiles

Aktuelle Preise und Infos finden Sie unter www.isc-gmbh.info

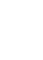

# **E**

# **1. Descripción (fig. 1-3)**

- 1 Abertura de ultrasonidos<br>2 Salida ravo láser
- 2 Salida rayo láser 3 Display LCD 4 Botón Láser
- 
- 
- 5 Botón Borrar<br>6 Botón Medir 6 Botón Medir
- 7 Botón Volumen
- Botón Guardar 9 Botón Resta
- 10 Botón Memoria M1
- 11 Botón Memoria M2 12 Botón Memoria M3
- 13 Botón Suma
- 14 Botón Superficies
- 15 Botón Conversión metros/pies
- 16 Tapa de compartimento de pilas
- 17 Conexión de clip para pila monobloque de 9 V

# **2. Instrucciones de seguridad**

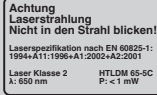

**Atención: radiación láser ¡No mirar directamente el trayecto del rayo! Clase de láser 2** Atención:<br>
radiación láser<br>
indo mirar directamente el trayecto<br>
Protéjase Ud. mismo y al medio ambiente tomando

las medidas adecuadas para prevenir cualquier tipo de accidente.

- $\bullet$  No mirar directamente el trayecto del rayo láser sin gafas protectoras.
- No mirar jamás directamente en el canal de salida del rayo.
- No dirigir nunca el rayo láser sobre superficies reflectantes, ni tampoco sobre personas o animales. Incluso un rayo láser de baja potencia
- puede provocar lesiones oculares. Atención: si no se siguen estas instrucciones al pie de la letra se podría producir una exposición
- peligrosa a las radiaciones. Jamás abrir el módulo láser.

8

- Si la máquina deja de utilizarse por un espacio prolongado de tiempo, se deberían retirar las baterías.

# **3. Uso**

El presente aparato ha sido concebido para medir distancias en interiores por medio de ondas ultrasónicas. Si se utiliza adecuadamente, se pueden determinar fácilmente longitudes, superficies y volúmenes.

# **4. Características técnicas**

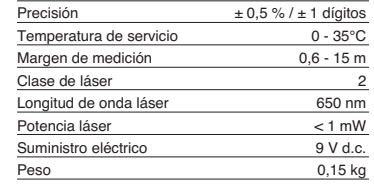

# **5. Servicio**

**Colocar y cambiar pilas (fig. 3)**

#### **¡Atención!**

**¡Antes de poner las pilas, asegurarse de que el láser esté desconectado!**

Abrir la tapa del compartimento de pilas (16), según se indica en la fig. 3, e introducir la pila suministrada. Tener en cuenta la polaridad correcta de las pilas. Utilizar exclusivamente pilas alcalinas de manganeso. Asegurarse de que la capacidad y la tensión de la pila sean las mismas.

Cambiar la pila cuando en el display LCD (3) aparezca el símbolo "LOWBATT". ¡Atención! Si no se cambia la pila a tiempo los resultados de medición podrían ser incorrectos.

**Conexión** Pulsar brevemente el botón Medir (6). El display LCD (3) muestra "0,00 m".

#### **Medir**

Poner el canto posterior del aparato en el punto de salida para la medición. Apuntar el aparato en el ángulo derecho a la superficie de destino y pulsar el botón Medir (6). En el display LCD aparece la distancia entre la parte posterior del aparato y la superficie de destino. En caso de fallo o de distancia demasiado grande (> 15 m), el aparato muestra "ERROR". Durante el proceso de medición se

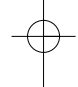

bloquean todos los botones.

#### **Conversión metros/pies** Pulsar el botón Conversión (15) para elegir entre las unidades de medición metro o pie.

**Almacenamiento de datos** Pulsar primero el botón Guardar (8) y luego el botón Memoria (10-12) M1, M2 o M3 para guardar el valor mostrado en el display LCD (3) en la memoria correspondiente. La memoria M1, M2 o M3 se indica en el display LCD (3).

**Borrar el display LCD** Pulsar el botón Borrar (5) para borrar el valor mostrado en el display LCD (3). El display LCD (3) muestra "0,00 m"

# **Borrar la memoria** Pulsar el botón Borrar (5) durante algunos segundos

para borrar el contenido de las memorias M1, M2 y M3.

# **Láser de referencia**

Pulsar el botón Láser (4) para conectar el láser de referencia. El láser le permite visualizar fácilmente un determinado objetivo. Transcurridos 5 segundos el láser se apaga de forma automática.

#### **Desconexión**

Pulsar el botón Medir (6) durante algunos segundos. El aparato se desconecta. Si no se pulsa ningún botón, el aparato se desconecta automáticamente transcurridos 4 minutos.

#### **Cálculos**

Para realizar cálculos deben haberse guardado datos. Ver para ello el punto Almacenamiento de datos

#### **- Suma**

Pulsar el botón Borrar (5), seguidamente el botón Memoria (10) M1, luego el botón Suma (13), luego el botón Memoria (11) M2, y, finalmente, otra vez el botón Suma (13) para obtener el suma del contenido de la memoria M1 y M2. Naturalmente, también se puede obtener la suma de M1 y M3 o M2 y M3.

#### **- Resta**

Pulsar el botón Borrar (5), luego el botón Memoria (10) M1, luego el botón Resta (9), luego el botón Memoria (11) M2, y, finalmente, otra vez el botón Resta (9) para obtener la resta del contenido de la memoria M1 y M2. Naturalmente, también se puede obtener la diferencia de M1 y M3 o M2 y M3.

**- Cálculo de superficies** Pulsar el botón Superficies (14), luego el botón Memoria (10) M1, luego el botón Memoria (11) M2.<br>El producto de M1 y M2 se muestra en m<sup>2</sup> o ft<sup>2</sup> en el display LCD (3). Naturalmente, también se puede obtener el producto de M1 y M3 o M2 y M3.

#### **- Cálculo de volumen**

Pulsar el botón Volumen (7) . El producto de M1, M2<br>y M3 se muestra en la display LCD (3) en mª o ftª.

# **¡Atención!**

No mover el aparato durante la medición. No medir fuera del margen de medición. (Fig. 4) Asegurarse que nada obstaculice el recorrido de las

ondas ultrasónicas. (Fig. 5/8) Las superficies blandas o irregulares (p. ej., cortinas, moquetas) pueden perturbar el resultado de medición.

Para la medición de distancias mayores (10-15 m) utilizar una superficie de destino de como mínimo 3 x 3 m. (Fig. 9)

Asegurarse de que no exista ninguna fuente de ultrasonidos en las inmediaciones. ¡Las ondas ultrasónicas no traspasan el cristal ni el .<br>plástico!

En caso de alteraciones bruscas de temperatura, esperar media hora para que el aparato se aclimatice antes de una nueva medición.

Las diferencias de presión o de humedad del aire, los ruidos del aire u otras fuentes de ruido pueden influir negativamente en la medición.

### **6. Mantenimiento y limpieza**

Mantener el aparato siempre seco y limpio. Limpiarlo con un paño suave y húmedo. No utilizar productos de limpieza agresivos ni disolventes. Limpiar regularmente la salida del rayo láser con un bastoncillo de algodón.

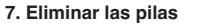

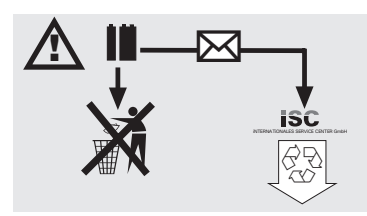

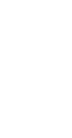

**E**

# **E**

Las pilas contienen materiales perjudiciales para el<br>medio ambiente. No tirar las pilas al cubo de la<br>basura, al fuego o al agua. Las pilas deben<br>eliminarse o reciclarse de forma ecológica. Enviar<br>als pilas usadas a ISC Gm

# **8. Pedido de piezas de repuesto**

Cuando se pasa pedido de las piezas de repuesto,<br>es Terciso indicar los siguientes datos:<br>• Tipo de aparato<br>• Número de ident. de la herramienta<br>• Núm. de la pieza de repuesto necesaria<br>• Núm. de la pieza de repuesto neces

10

- 
- 
- 

Consultar los precios e información actuales en la página www.isc-gmbh.info.

# **1. Description (figure 1-3)**

- 1 ouverture pour ultrasons<br>2 sortie du faisceau laser
- 2 sortie du faisceau laser<br>3 affichage LCD
- affichage LCD
- 4 touche laser<br>5 touche Clear
- 5 touche Clear<br>6 touche de me
- 6 touche de mesure<br>7 touche le volume 7 touche le volume<br>8 touche de sauveg
- touche de sauvegarde
- 9 touche de soustraction
- 10 touche d'adresse de mémoire M1 11 touche d'adresse de mémoire M2 12 touche d'adresse de mémoire M3
- 
- 13 touche d'addition
- 14 touche de surfaces
- 15 table de conversion mètres/pied 16 couvercle du compartiment à piles
- 17 attache clip de batterie monobloc 9V

# **2. Consignes de sécurité**

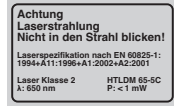

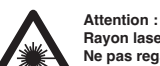

**Rayon laser Ne pas regarder en direction du rayon ! Classe de laser 2** Attention :<br>
Rayon laser<br>
Protégez-vous et votre environnement contre les<br>
Protégez-vous et votre environnement contre les

risques d'accidents en prenant des mesures adéquates de précaution.

- Ne fixez pas le rayon laser des yeux sans protection.
- Ne regardez jamais directement dans le faisceau des rayons.
- Le rayon laser ne doit jamais être dirigé sur des surfaces réverbérantes, ni sur des animaux ou personnes. Même un rayon laser de faible puissance peut occasionner des dommages aux yeux.
- Attention si vous procédez d'autre manié<br>
exposition dangereuse au rayon.<br>
exposition dangereuse au rayon.<br>
 Ne jamais ouvrir le module du laser.<br>● Retirez les batteries de l'appareil s'il reste Attention - si vous procédez d'autre manière que
- longtemps inutilisé.

## **3. Utilisation**

Cet appareil sert à mesurer les distances dans les intérieurs au moyen d'ondes ultrasons. Lorsqu'il est employé dans les règles de l'art, il est possible de mesurer avec certitude les longueurs, surfaces ainsi que les volumes.

# **4. Caractéristiques techniques**

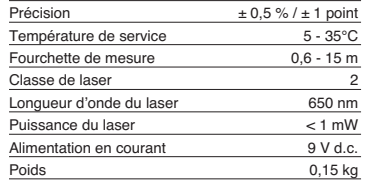

# **5. Fonctionnement**

#### **Mettre les piles en place et les remplacer (figure 3)**

#### **Attention !**

**Assurez-vous toujours, avant de mettre les piles en place, que le laser est bien hors circuit !**

Ouvrez le couvercle du compartiment à pile (16), comme montré en figure 3, et introduisez la pile fournie avec la livraison. Veillez à ce que la polarité des piles soit correcte. Utilisez exclusivement des piles alcali au manganèse. Veillez à ce que la capacité et la tension des batteries soient identiques.

Remplacez la batterie lorsque le sigle «LOWBATT » apparaît sur l'écran LCD (3). Attention ! Le résultat de la mesure peut être modifié si la batterie n'a pas été remplacée à temps.

# **Mise en circuit**

Appuyez brièvement sur la touche de mesures (6). L'écran LCD (3) indique « 0,00m ».

#### **Mesurer**

Placez le bord arrière de l'appareil sur le point de sortie de la mesure. Dirigez l'appareil à angle droit par rapport à la surface ciblée et appuyez sur la touche de mesure (6). La distance mesurée entre le dos de l'appareil et la surface ciblée apparaît sur l'écran LCD. En cas de dérangement ou de trop

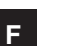

# **F**

grande distance (> 15 m), l'appareil affiche « ERROR ». Pendant la mesure, toutes les touches sont bloquées.

#### **Commutation mètres/pieds**

Appuyez sur la touche de conversion (15) pour sélectionner entre l'unité de mesure « mètre » ou « pied ».

### **Mise en mémoire**

Appuyez tout d'abord sur la touche de mise en mémoire (8) et ensuite sur la touche de mise en mémoire (10-12) M1, M2 ou M3. La valeur affichée sur l'écran LCD (3) sera alors sauvegardée dans l'adresse de mémoire correspondante. L'adresse de mémoire M1, M2 ou M3 sa fiche sur l'écran LCD (3).

# **Supprimer l'affichage LCD**

Appuyez sur la touche Clear (5). La valeur affichée sur l'écran LCD (3) est supprimée. L'écran LCD (3) indique « 0,00 m ».

#### **Effacer la mémoire**

Appuyez sur la touche Clear (5) en quelques secondes. Le contenu des trois adresses de mémoire M1, M2 et M3 sera supprimé.

#### **Laser de référence**

Appuyez sur la touche laser (4) pour mettre le laser de référence en circuit. Ce laser vous permet de viser un but précis. Au bout de cinq secondes, le laser s'éteint automatiquement.

#### **Mise hors circuit**

Appuyez sur la touche de mesure (6) pendant quelques secondes. L'appareil se met hors circuit. Si l'on appuie sur aucune touche, l'appareil se met automatiquement hors circuit au bout de quatre minutes.

#### **Calculs**

Il faut que des données soient en mémoire pour pouvoir réaliser des calculs. Voir à ce propos le point « mis en mémoire ».

#### **- Addition**

Appuyez sur la touche Clear (5), ensuite sur la touche d'adresse de mémoire (10) M1, ensuite sur la touche d'addition (13), puis sur la touche d'adresse de mémoire (11) M2 et enfin encore une fois sur la touche d'addition (13) afin d'obtenir le somme du contenu des adresses mémoire M1 et M2. Bien entendu, vous pouvez également réaliser le somme de M1 et M3 ou M2 et M3.

# **- Soustraction**

Appuyez sur la touche Clear (5), ensuite sur la touche d'adresse de mémoire (10) M1, ensuite sur la touche de soustraction (9), puis sur la touche d'adresse de mémoire (11) M2 et enfin encore une fois sur la touche de soustraction (9) afin d'obtenir le différence du contenu des adresses mémoire M1 et M2. Bien entendu, vous pouvez également réaliser la différence de M1 et M3 ou M2 et M3.

### **- Calcul de surface**

Appuyez sur la touche de surface (14), ensuite sur le touche d'adresse de mémoire (10) M1, puis sur la touche d'adresse de mémoire (11) M2. Le produit de<br>M1 et M2 s'affiche en m² ou ft² sur l'écran LCD (2). Bien entendu, vous pouvez également réaliser le produit de M1 et M3 ou M2 et M3.

### **- Calcul du volume**

Appuyez sur la touche de volume (7). Le produit de M1, M2 et M3 s'affiche sur l'écran LCD (3) en m<sup>3</sup> ou ft .

# **Attention !**

mesure.

# Ne bougez pas l'appareil par la mesure. Ne prenez pas de mesures au-delà de la fourchette de mesures indiquée. (Figure 4)

Veillez à ce qu'aucun obstacle ne gêne les ondes ultrasons. (Figure 5/8) des surfaces souples ou irrégulières (par exemple des rideaux, tapis) peuvent exercer une influence défavorable sur la mesure. Pour mesurer de grandes distances (10-15 m)

choisirent au moins une surface visée de 3 x 3 m. (Figure 9) Aucune autre source d'ultrasons ne doit se trouver à

proximité.

Les ondes ultrasons ne peuvent pas traverser le verre ou le plastique !

En cas de variations de température importantes, attendez une demi-heure que l'appareil s'acclimate avant de réaliser une nouvelle mesure. Les variations de pression de l'air ou de l'humilité de l'air, bruits de vent ou autres sources de bruit peuvent exercer une influence défavorable sur la

### **6. Maintenance et nettoyage**

Maintenez l'appareil sec et propre. Essuyez les salissures avec un chiffon doux et humide. N'utilisez pas de détergents où le produits de nettoyage puissants. Nettoyer la sortie du rayon laser à intervalles réguliers avec un bâtonnet ouaté.

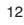

Anleitung BDM 15\_SPK2 22.06.2006 10:26 Uhr Seite 13

**7. Élimination des piles**

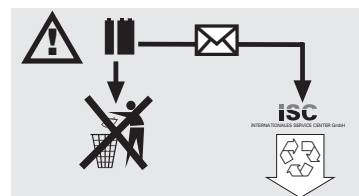

Les piles comprennent des matériaux polluant<br>l'environnement. Ne jetez pas les piles dans les<br>l'environnement. Ne jetez pas les piles dans les<br>piles doivent être collectées, recyclées ou éliminées<br>dans le respect de l'envi

# **8. Commande de pièces de rechange**

Indiquer ce qui suit pour toute commande de pièces<br>● Type de l'appareil<br>● Type de l'appareil<br>● Numéro d'article de l'appareil<br>● N'identité de la pièce de rechange nécessaire<br>● Numéro de la pièce de rechange nécessaire

- 
- 

Vous trouverez les prix et informations actuelles à l'adresse www.isc-gmbh.info

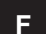

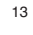

# **NL**

# **1. Beschrijving (fig. 1-3)**

- 1 Ultrasoon opening<br>2 Laserstraaluitlaat
- 2 Laserstraaluitlaat<br>3 LCD display Laserstraate
- 
- 4 Lasertoets<br>5 Wistoets ( 5 Wistoets (Clear)<br>6 Meettoets
- 6 Meettoets
- 7 Volumetoets **Opslatoets**
- 9 Aftrektoets
- 
- 10 Geheugenplaatstoets M1 11 Geheugenplaatstoets M2 12 Geheugenplaatstoets M3
- 
- 13 Opteltoets 14 Oppervlaktetoets
- 15 Omrekentoets meter/voet
- 
- 16 Batterijvakdeksel 17 Clipaansluiting 9V blokbatterij

# **2. Veiligheidsinstructies**

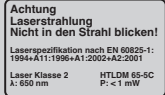

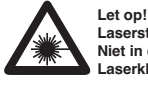

**Laserstraling Niet in de straal kijken! Laserklasse 2**

Bescherm u en uw omgeving tegen gevaar voor ongelukken door de gepaste voorzorgsmaatregelen te nemen.

- Niet met blote ogen rechtstreeks in de laserstraal kijken.
- Nooit rechtstreeks in de stralengang kijken. De laserstraal nooit richten op weerkaatsende
- oppervlakken, personen of dieren. Ook een laserstraal met een gering vermogen kan schade
- berokkenen aan het oog. Voorzichtig als u anders te werk gaat dan hier beschreven kan dit leiden tot een blootstelling aan  $\bullet$ gevaarlijke straling.
- Lasermodule nooit openen. Als het meetinstrument een tijdje niet wordt

14

gebruikt, is het aan te raden de batterijen te verwijderen.

## **3. Gebruik**

Dit instrument wordt gebruikt voor het meten van afstanden binnenshuis d.m.v. ultrasone golven. Bij vakkundig gebruik kunnen lengtes, vlakken alsmede volumes eenvoudig en betrouwbaar worden bepaald.

# **4. Technische gegevens**

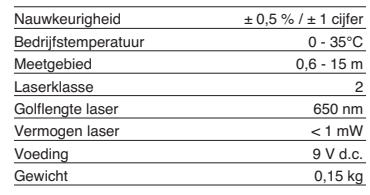

# **5. Werking**

**Batterijen installeren en vervangen (fig. 3)**

**Let op! Vergewis u er zich steeds van dat de laser uitgeschakeld is voordat u de batterijen installeert.**

Open het deksel (16) van het batterijvak, zoals getoond in fig. 3 en zet er de bijgeleverde batterij in. Let wel op de juiste polariteit van de batterijen. Gebruik uitsluitend alkali-mangaan-batterijen. Let op dezelfde capaciteit en spanning van de batterijen.

Verwissel van batterij zodra op het LCD display (3) het teken "LOWBATT" verschijnt. Let op! Als u niet op tijd van batterij verwisselt kan u incorrecte meetresultaten krijgen.

#### **Inschakelen**

Druk kort op de meettoets (6). Het LCD display (3) geeft "0,00 m" aan.

Meten<br>Plaats de achterkant van het instrument op het<br>eiligangspunt van de meting. Richt het instrument<br>haaks ten opzichte van de doelvlakte uit en druk op<br>de meettoets (6) Op het LCD display verschijnt de<br>afstand tussen de doelvlakte. In geval van een storing of is de afstand<br>te groot (> 15 m), geeft het instrument "ERROR" aan. Tijdens het meetproces zijn alle toetsen geblokkeerd.

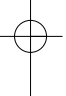

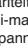

#### **Overschakelen van meter naar voet** Druk op de omrekentoets (15) om te kiezen tussen

de maateenheid meter of voet.

### **Gegevensopslag**

Druk eerst op de opslatoets (8) en dan op de<br>geheugenplaatstoets (10-12) M1, M2 of M3 teneinde<br>de op het LCD display (3) aangeduide waarde op te<br>slaan op de overeenkomstige geheugenplaats. De<br>geheugenplaats M1, M2 of M3 wo display (3) aangegeven.

#### **Wissen van het LCD display**

Druk op de wistoets (5) (clear) om de op het LCD display (3) aangegeven waarde te wissen. Het LCD display (3) geeft "0,00 m" aan.

#### **Wissen van het geheugen**

Druk enkele seconden op de wistoets (5) (clear) om de inhoud van de drie geheugenplaatsen M1, M2 en M3 te wissen.

#### **Referentielaser**

Druk op de lasertoets (4) om de referentielaser in te schakelen. De laser maakt het u gemakkelijker een bepaald doel te viseren. Na 5 seconden gaat de laser vanzelf uit.

### **Uitschakelen**

Druk gedurende enkele seconden op de meettoets (6). Het instrument wordt uitgeschakeld. Indien op geen toets wordt gedrukt wordt het instrument na 4 minuten automatisch uitgeschakeld.

### **Berekeningen**

Om berekeningen uit te voeren moeten gegevens opgeslagen zijn. Zie hieromtrent punt gegevensopslag.

### **- Optellen**

Druk op de wistoets (5) (clear), dan op de geheugenplaatstoets (10) M1, dan op de opteltoets (13), dan op de geheugenplaatstoets (11) M2, en daarna nog eens op de opteltoets (13) om de som van geheugenplaatsinhoud M1 en M2 te krijgen. U kan uiteraard ook de som uit M1 en M3 of M2 en M3 vormen.

#### **- Aftrekken**

Druk op de wistoets (5) (clear), dan op de geheugenplaatstoets (10) M1, dan op de aftrektoets (9), dan op de geheugenplaatstoets (11) M2, en daarna nog eenmaal op de aftrektoets (9) om het verschil van geheugenplaatsinhoud M1 en M2 te krijgen. U kan uiteraard ook het verschil uit M1 en M3 of M2 en M3 vormen.

# **- Oppervlakte berekenen**

Druk op de oppervlaktetoets (14), dan op de geheugenplaatstoets (10) M1 en vervolgens op de geheugenplaatstoets (11) M2. Het product uit M1 en M2 wordt op het LCD display (3) in m² of ft²<br>aangegeven. U kan uiteraard ook het product uit M1<br>en M3 of M2 en M3 vormen.

### **- Volume berekenen**

Druk op de volumetoets (7). Het product uit M1, M2 en M3 wordt op het LCD display (3) in m<sup>3</sup> of ft<sup>3</sup> aangegeven.

### **Let op!**

Beweeg het instrument niet tijdens de meting. Meet niet buiten het opgegeven meetgebied. (Fig. 4). Let wel dat de ultrasone golven geen hindernissen in de weg staan. (Fig. 5/8). Zachte of onregelmatige oppervlakken (b.v. gordijnen, tapijten) kunnen de meting ongunstig beïnvloeden. Gebruik bij het meten van vrij grote afstanden (10 tot 15 m) minstens een doelvlakte van 3 x 3 m. (Fig. 9). Vergewis u er zich van dat er in de buurt geen ultrageluidsbronnen aanwezig zijn. Ultrasone golven dringen niet door glas of plastiek! Geef het instrument bij een flinke verandering van temperatuur een half uur de tijd om zich te acclimatiseren voordat u een nieuwe meting uitvoert. Schommeling van luchtdruk of luchtvochtigheid, windgeluiden of andere geluidsbronnen kunnen de meting ongunstig beïnvloeden.

# **6. Onderhouden en schoonmaken**

Hou het instrument steeds droog en schoon. Wis vuil met een schone vochtige doek af. Gebruik daarvoor geen agressieve schoonmaak- of oplosmiddelen. Reinig de laserstraaluitlaat regelmatig met een wattenstaafie.

### **7. Verwijderen van batterijen**

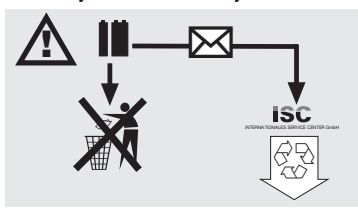

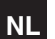

# **NL**

16

Batterijen bevatten materialen die schadelijk zijn voor<br>het milieu. Batterijen horen niet thuis bij het huisvuil.<br>Gooi ze niet in het vuur of in het water. Batterijen<br>moeten worden ingezameld, gerecycleerd of<br>milieuvriende

# **8. Bestellen van wisselstukken:**

- 
- 
- 
- Gelieve bij het bestellen van wisselstukken de<br>volgende gegevens te vermelden:<br>● Type van het toestel<br>● Artikelnummer van het toestel<br>● Identnummer van het gewenste wisselstuk<br>● Stuknummer van het gewenste wisselstuk

Actuele prijzen en info vindt u terug onder www.isc-gmbh.info

# **1. Descrizione (Fig. 1-3)**

# 1 Apertura ultrasuoni<br>2 Foro di uscita raggi

- 2 Foro di uscita raggio laser<br>3 Display LCD
- Display LCD
- 4 Tasto laser<br>5 Tasto Clear
- 5 Tasto Clear<br>6 Tasto di mis
- Tasto di misurazione 7 Tasto di volume
- Tasto di memoria
- 9 Tasto di sottrazione
- 
- 10 Tasto per la posizione di memoria M1 11 Tasto per la posizione di memoria M2 12 Tasto per la posizione di memoria M3
- 
- 13 Tasto di addizione 14 Tasto di superficie
- 15 Tasto di conversione metri/piedi
- 16 Coperchio scomparto batterie
- 17 Attacco a clip per batteria da 9V

# **2. Avvertenze di sicurezza**

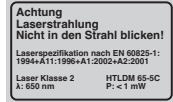

**Attenzione raggio laser Non rivolgete lo sguardo verso il raggio laser! Classe del laser 2**

Proteggete voi ed il vostro ambiente dal pericolo di infortuni, prendendo delle precauzioni adatte. A

- Non guardate direttamente nel raggio laser senza occhiali protettivi. Non rivolgete mai lo sguardo direttamente verso il foro di uscita del raggio laser. Non dirigete mai il raggio laser né verso superfici
- 
- riflettenti né verso persone o animali. Anche un raggio laser con potenza minima può causare delle lesioni all'occhio.
- Attenzione se vengono usate delle procedure diverse da quelle indicate può verificarsi un'esposizione ai raggi pericolosa.
- 
- Non aprite mai il modulo laser. Se l'utensile di misurazione non viene usato per un periodo piuttosto lungo è consigliabile togliere le batterie.

# **3. Uso**

Questo apparecchio viene impiegato per la misura di distanze in interni utilizzando onde ultrasuono. Con un uso appropriato si possono determinare in modo semplice e sicuro lunghezze, superfici e volumi.

**I**

# **4. Caratteristiche tecniche**

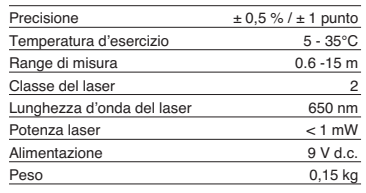

## **5. Esercizio**

**Come inserire e cambiare le batterie (Fig. 3)**

# **Attenzione!**

**Prima di inserire le batterie assicuratevi sempre che il laser sia spento!**

Aprite il coperchio del vano delle batterie (16), come mostrato nella Fig. 3 ed inserite la batteria in dotazione. Nel far questo fate attenzione alla giusta polarità delle batterie. Utilizzate esclusivamente batterie alcaline al manganese. Fate attenzione che le batterie abbiano la stessa capacità e tensione.

Cambiate la batteria quando sul display LCD (3) appare la segnalazione "LOWBAT". Attenzione! Un cambiamento delle batterie non eseguito per tempo può provocare risultati di misurazione scorretti.

#### **Accensione**

Premete brevemente il tasto di misurazione (6). Il display LCD (3) indica "0,00 m".

# **Misura**

Mettete lo spigolo posteriore dell'apparecchio sul punto d'inizio della misura. Posizionate l'apparecchio ad angolo retto verso la superficie da misurare e premete il tasto di misura (6). Sul display LCD appare la distanza tra la parte posteriore dell'apparecchio e la superficie da misurare. In caso di anomalia o distanza troppo grande (> 15 m) l'apparecchio segnala "ERROR". Durante il processo

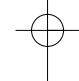

**I**

di misurazione tutti i tasti sono bloccati.

**Commutazione da metri a piedi** Per scegliere il tipo di misurazione tra metri e piedi premete il tasto di conversione (15).

#### **Memorizzazione dei dati**

Per memorizzare il valore indicato sul display LCD (3) sulla relativa posizione di memoria, premete prima il tasto memoria (8) e poi il tasto posizione di memoria M1, M2, o M3 (10-12). La posizione di memoria M1, M2, o M3 verrà indicata sul display  $LCD(3)$ 

# **Cancellazione del display LCD**

Per cancellare sul display LCD (3) il valore indicato,premete il tasto Clear (5). Il display LCD (3) indica  $.0.00 \text{ m}$ ".

# **Cancellazione della memoria**

Per cancellare il contenuto delle tre posizioni di memoria, premete per alcuni secondi il tasto Clear (5).

#### **Laser di riferimento**

Per attivare il laser di riferimento premete il tasto Laser (4). Il laser vi rende più facilita la mira di un determinato obiettivo. Il laser si spegne automaticamente dopo 5 secondi.

### **Spegnimento**

Premete il tasto di misurazione (6) per alcuni secondi. L'apparecchio si spegne. Se non viene premuto alcun tasto, l'apparecchio si spegne automaticamente dopo 4 minuti.

### **Calcoli**

I dati devono essere memorizzati per potere eseguire i calcoli. A tal fine si veda il punto Memorizzazione dei dati.

#### **- Addizione**

Per avere la somma nelle posizioni di memoria M1 e M2, premete il tasto Clear (5), il tasto di posizione di memoria M1 (10), poi il tasto addizione (13), quindi il tasto di posizione di memoria M2 (11) e infine ancora una volta il tasto addizione (13) Naturalmente potete eseguire allo stesso modo le somme di M1 e M3 o di M2 o M3.

#### **-Sottrazione**

Per ottenere la differenza tra il contenuto delle posizioni di memoria M1 e M2, premete il tasto Clear (5), il tasto di posizione di memoria M1 (10), poi il tasto sottrazione (9), quindi il tasto di posizione di memoria M2 (11) e infine ancora una volta il tasto

18

sottrazione (9) Naturalmente potete eseguire allo stesso modo la differenza tra M1 e M3 o tra M2 o  $M<sub>3</sub>$ 

#### **- Calcolo della superficie**

Premete il tasto superficie (14), poi il tasto della posizione di memoria M1 (10), quindi il tasto della posizione di memoria M2 (11). Il prodotto tra M1 e M2, verrà indicato sul display LCD in mª o ftº.<br>Naturalmente potete eseguire allo stesso modo il prodotto tra M1 e M3 o trai M2 o M3.

#### **- Calcolo del volume**

Premete il tasto Volume (7). Il prodotto tra M1, M2 e<br>M3 verrà indicato sul display LCD (3) in mª o ftª.

#### **Attenzione!**

Non muovete l'apparecchio durante la misura. Non misurate oltre il range di misura indicato. (Fig. 4) Assicuratevi che non ci siano ostacoli sul percorso delle onde ultrasuono. (Fig. 5/8) Superfici morbide o irregolari (per es. tende, tappeti) possono influenzare in modo sfavorevole la misura.

Per misure di distanze maggiori (10-15 m) mirate su una superficie di almeno di 3 x 3 m. (Fig. 9) Assicuratevi che nelle vicinanze non ci siano fonti di ultrasuoni.

Le onde ultrasuono non attraversano vetro o plastica!

In caso di grandi cambiamenti di temperatura date all'apparecchio una mezz'ora di tempo per acclimatarsi prima di eseguire una nuova misura. Cambiamenti della pressione dell'aria o dell'umidità, rumori del vento o altre fonti di rumore possono influenzare la misura in modo sfavorevole.

## **6. Manutenzione e pulizia**

Tenete sempre l'apparecchio asciutto e pulito. Togliete lo sporco con un panno morbido ed umido. Non utilizzate a tal fine detergenti aggressivi o solventi. Pulite il foro d'uscita del raggio laser ad intervalli di tempo regolari con un bastoncino cotonato.

Anleitung BDM 15\_SPK2 22.06.2006 10:26 Uhr Seite 19

**I**

**7. Smaltimento delle batterie**

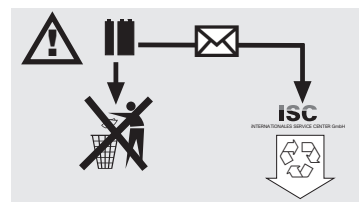

La batterie contengono materiali che danneggiano<br>l'ambiente. Non gettate le batterie nei rifiuti<br>domestici, nel fuoco o in acqua. Le batterie devono<br>venire raccolte, riciclate o smaltite rispettando<br>l'ambiente. Inviate bat appropriato.

# **8. Ordinazione dei pezzi di ricambio**

In caso di ordinazione di pezzi di ricambio è necessario indicare quanto segue:<br>● tipo di apparecchio<br>● numero di aticolo dell'apparecchio<br>● numero di identificazione dell'apparecchio<br>● numero del pezzo di ricambio richiesto

- 
- 
- 

Per i prezzi e le informazioni attuali si veda www.iscgmbh.info

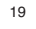

# **P**

# **1. Descrição (fig. 1-3)**

- 1 Abertura de ultra-sons<br>2 Saída do raio laser
- 2 Saída do raio laser Visor de LCD
- 
- 4 Tecla Laser<br>5 Tecla Clear 5 Tecla Clear<br>6 Tecla de me
- 6 Tecla de medição<br>7 Tecla de volume
- 7 Tecla de volume<br>8 Tecla de memóri Tecla de memória
- 9 Tecla de subtracção
- 
- 10 Tecla de local de memória M1 11 Tecla de local de memória M2 12 Tecla de local de memória M3
- 13 Tecla de adição
- 15 Tecla de ádiça-<br>14 Tecla de área
- 15 Tecla de conversão metros/pés
- 16 Tampa do compartimento da pilha 17 Conector (clipe) para pilha monobloco de 9V

# **2. Instruções de segurança**

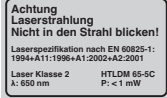

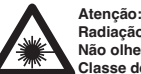

20

**Radiação laser Não olhe para o raio! Classe de laser 2** Atenção:<br>
Radiação laser<br>
Não olhe para o raio!<br>
Proteja-se a si e ao ambiente contra o perigo de

acidentes através de medidas de prevenção adequadas.

- Não olhe directamente para o raio laser com os olhos desprotegidos. - Nunca olhe directamente para a trajectória dos
- raios.
- Nunca direccione o raio laser para superfícies reflectoras, pessoas ou animais. Mesmo um raio laser de potência reduzida poderá causar danos oculares. - Cuidado – poderá ficar exposto a radiação
- perigosa se decidir adoptar métodos que não os aqui referidos. - Nunca abra o módulo de laser.
- As pilhas deverão ser retiradas se a ferramenta de medição não for usada durante um período de tempo prolongado.

## **3. Utilização**

Este aparelho é utilizado para a medição de distâncias em espaços fechados através de ondas ultra-sónicas. Com uma utilização correcta, é possível determinar comprimentos, superfícies e volumes de forma simples e segura.

# **4. Dados técnicos**

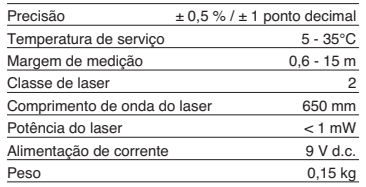

# **5. Funcionamento**

# **Colocar e substituir as pilhas (figura 3)**

**Atenção!** Antes de colocar as pilhas assegure-se sempre que o laser está desligado!

Abra a tampa do compartimento das pilhas (16), tal como ilustrado pela figura 3, e introduza a pilha fornecida junto com o aparelho. Preste atenção para não trocar os pólos das pilhas. Utilize exclusivamente pilhas alcalinas de manganês. Certifique-se de que as pilhas têm uma capacidade

e uma tensão idênticas.

Substitua as pilhas quando no visor de LCD (3) surgir a indicação "LOWBATT". Atenção! A<br>substituição não atempada das pilhas pode originar resultados de medição incorrectos.

### Prima brevemente a tecla de medição (6). No visor de LCD (3) surge "0,00 m".

**Ligar**

#### **Medição**

Posicione a parte de trás do aparelho sobre o ponto de saída da medição. Alinhe o aparelho em ângulo recto relativamente à superfície a medir, e prima a tecla de medição (6). No visor de LCD surge a distância entre a parte posterior do aparelho e a superfície a medir. Se ocorrer uma falha ou se a

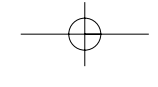

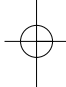

distância for muito grande (> 15 m), aparece no<br>aparelho a indicação "ERROR". Durante o processo de medição todas as teclas ficam bloqueados.

#### **Comutação metros/pés**

Prima a tecla de conversão (15) para escolher entre a unidade de medida metros ou pés.

## **Memorização de dados**

Prima primeiro a tecla de memória (8) e depois a tecla de local de memória (10-12) M1, M2 ou M3, para memorizar o valor exibido no visor de LCD (3) no local de memória correspondente. O local de memória M1, M2 ou M3 é exibido no visor de LCD  $(3)$ .

# **Apagar dados do visor de LCD**

Prima a tecla Clear (5), para apagar os valores exibidos no visor de LCD (3). No visor de LCD (3) surge "0,00 m".

**Apagar a memória**<br>Prima a tecla Clear (5) durante alguns segundos, para apagar o conteúdo dos locais de memória M1, M2 e M3.

### **Laser de referência**

Prima a tecla do laser (4), para ligar o laser de referência. O laser permite-lhe apontar para um determinado alvo com elevada precisão. O laser apaga-se automaticamente decorridos 5 segundos.

#### **Desligar**

Prima, durante alguns segundos, a tecla de medição (6). O aparelho desliga-se. Se não se premir qualquer tecla, o aparelho desliga-se automaticamente uma vez decorridos 4 minutos.

#### **Cálculos**

Só conseguirá efectuar cálculos se a memória já tiver dados memorizados. Ver para o efeito o ponto Memorização de dados

#### **- Adição**

Prima a tecla Clear (5), a tecla de local de memória (10) M1, a tecla de adição (13), a tecla de local de memória (11) M2 e, a seguir, novamente a tecla de adição (13) para obter a soma do conteúdo dos locais de memória M1 e M2. Da mesma forma pode obter a soma de M1 e M3 ou de M2 e M3.

**- Subtracção** Prima a tecla Clear (5), a tecla de local de memória (10) M1, a tecla de subtracção (9), a tecla de local de memória (11) M2 e, a seguir, novamente a tecla de subtracção (9) para obter a diferença do

conteúdo dos locais de memória M1 e M2. Da mesma forma pode obter a diferença de M1 e M3 ou de M2 e M3.

**P**

#### **- Cálculo da área**

Prima a tecla de área (14), a tecla de local de memória (10) M1 e a tecla de local de memória (11) M2. O resultado de M1 e M2 surge no visor de LCD  $(3)$  em m<sup>2</sup> ou em ft<sup>2</sup>. Da mesma forma pode obter o resultado de M1 e M3 ou de M2 e M3.

# **- Cálculo do volume**

Prima a tecla de volume (7). O resultado de M1, M2 e M3 surge no visor de LCD (3) em m<sup>3</sup> ou ft<sup>3</sup>.

#### **Atenção!**

Não movimente o aparelho durante a medição. Não meça para além da margem de medição. (Figura 4) Certifique-se de que não existem quaisquer obstáculos à propagação das ondas ultra-sónicas. (Figura 5/8) As superfícies macias ou irregulares (p. ex. cortinados, tapetes) podem perturbar a medição. Durante a medição de distâncias maiores (10-15 m)

utilize pelo menos uma superfície de destino de 3 x 3 m. (fig. 9) Certifique-se de que não se encontram quaisquer fontes de ondas ultra-sónicas nas proximidades.

#### As ondas ultra-sónicas não penetram no vidro ou no plástico! Em caso de alterações bruscas de temperatura,

espere meia hora para que o aparelho se aclimatize antes de uma nova medição.

As oscilações da pressão ou da humidade do ar, os ruídos sibilantes ou outras fontes de ruído podem perturbar a medição.

## **6. Manutenção e limpeza**

Mantenha o aparelho sempre seco e limpo. Limpe a sujidade com um pano suave humedecido. Não utilize detergentes ou solventes agressivos para limpar o aparelho. Limpe regularmente a saída do raio laser com um cotonete.

**P**

**7. Eliminação das pilhas**

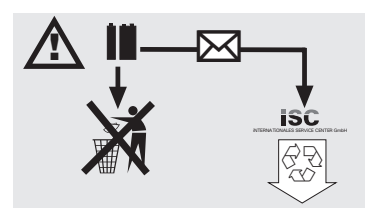

As pilhas contém substâncias que são prejudiciais<br>ao meio ambiente. Não deite as pilhas para o lixo<br>doméstico, para o lume ou para dentro de água. As<br>pilhas devem ser recolhidas, recicladas e eliminadas<br>de forma ecológica. ecologicamente correcta.

# **8. Encomenda de peças sobressalentes:**

- 
- 
- 
- Para encomendar peças sobressalentes, deve<br>indicar os seguintes dados:<br>● Módelo do aparelho<br>● Número de referência do aparelho<br>● Número da peça sobressalente necessária<br>● Número da peça sobressalente necessária

Pode consultar os preços e informações actuais em www.isc-gmbh.info

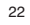

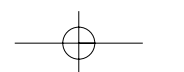

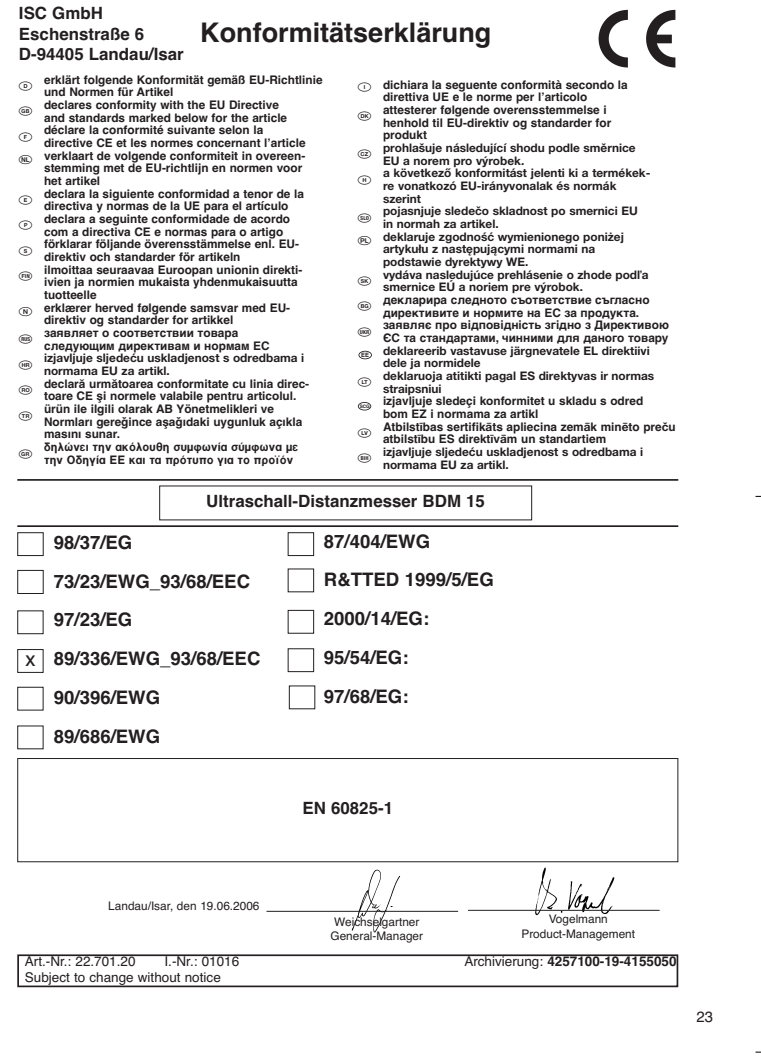

 $\overline{\mathrm{D}}$ 

# **GARANTIEURKUNDE**

Auf das in der Anleitung bezeichnete Gerät geben wir 2 Jahren Alle<br>Garantie, für den Fall, dass unser Produkt mangelhaft sein sollte.<br>Die 2-Jahres-Frist beginnt mit dem Gefahrenübergang oder der<br>Übernahme des Gerätes durch

Selbstverständlich bleiben Ihnen die gesetzlichen Gewährt.<br>Teistungsrechte innerhalb dieser 2 Jahre erhalten. Die Garan-<br>leistungsrechte innerhalb dieser 2 Jahre erhalten. Die Garan-<br>jeweiligen. Länder des regionalen Haupt

ISC GmbH · International Service Center Eschenstraße 6 · D-94405 Landau/Isar (Germany) Info-Tel. 0180-5 120 509 • Telefax 0180-5 835 830 Service- und Infoserver: http://www.isc-gmbh.info

<sup>5</sup> Technische Anderungen vorbehalten

Sous réserve de modifications

- Technische wijzigingen voorbehouden
- Con riserva di apportare modifiche tecniche
- Salvo modificaciones técnicas
- Salvaguardem-se alterações técnicas

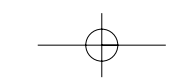

# **GARANTIE**

Op het in de handleiding senoemde toestel geven wij 2 jaar garantie voor het geval dat ons produit gebreken mocht verbonen. De periode van 2 jaar gaat in geval dat ons produit gebreken mocht verbonen is op ander to be geva

# **CERTIFICADO DE GARANTIA**

El periodo de garantia comienza el dia de la compra y tiene una duración de 2 años.

Su cumplimiento tiene lugar en ejecuciones defectuosas.

Errores de material y funcionamiento. Ias piezas de repuesto necesarias y el<br>tiempo de trabajo no se facturan. Ninguna garantia por otros daños.<br>El comprador tiene derecho a la sustituciòn des producto por otro idéntico o

devolución del dinero si la reparación no fuera satisfactoria. Su contacto en el servicio post-venta

A

 $\overline{\textcircled{P}}$   $\overline{\text{CEERTF}}$   $\overline{\text{PEADD}}$   $\overline{\text{DE GABNTlA}}$  and  $\overline{\text{D}}$  and  $\overline{\text{D}}$  and  $\overline{\text{D}}$  and  $\overline{\text{D}}$  and  $\overline{\text{D}}$  and  $\overline{\text{D}}$  and  $\overline{\text{D}}$  and  $\overline{\text{D}}$  and  $\overline{\text{D}}$  and  $\overline{\text{D}}$  and  $\overline{\text{D}}$  a

**GARANTIE**

Nous fournissons une granarie de 2 ans pour l'appareil décrit dans le mode<br>d'emploi, en cas de vice de note produit. Le délai de 2 ans commence avec la<br>transmission du risque ou la prise en charge de l'appareil par le clie

# **CERTIFICATO DI GARANZIA**

Per l'apparechio indicato nelle situatori conocidamo una granzia di 2 anni.<br>Per l'apparechio indicato di desenvolvere del conocidamo una granzia di 2 anni<br>inizia con il trapasso del rischio o la presa in consegna dell'appa

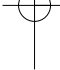

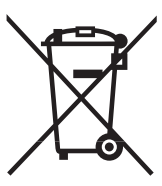

# n Nur für EU-Länder

Werfen Sie Elektrowerkzeuge nicht in den Hausmüll!

Gemäß europäischer Richtlinie 2002/96/EG über Elektro- und Elektronik-Altgeräte und Umsetzung in nationales Recht müssen verbrauchte Elektrowerkzeuge getrennt gesammelt werden und einer

# umweltgerechten Wiederverwertung zugeführt werden.

Recycling-Alternative zur Rücksendeaufforderung: Der Eigentümer des Elektrogerätes ist alternativ anstelle Rücksendung zur Mitwirkung bei der sachgerechten Verwertung im Falle der Eigentumsaufgabe verpflichtet. Das Altgerät kann hierfür auch einer Rücknahmestelle überlassen werden, die eine Beseitigung im Sinne der nationalen Kreislaufwirtschaftsund Abfallgesetzes durchführt. Nicht betroffen sind den Altgeräten beigefügte Zubehörteile und Hilfsmittel ohne Elektrobestandteile.

 $\odot$  Uniquement pour les pays de l'Union Européenne

Ne jetez pas les outils électriques dans les ordures ménagères.

Selon la norme européenne 2002/96/CE relative aux appareils électriques et systèmes électroniques usés et selon son application dans le droit national, les outils électriques usés doivent être récoltés à part et apportés à un recyclage respectueux de l'environnement.

Possibilité de recyclage en alternative à la demande de renvoi : Le propriétaire de l'appareil électrique est obligé, en guise d'alternative à un envoi en retour, à contribuer à un recyclage effectué dans les règles de l'art en cas de cessation de la propriété. L'ancien appareil peut être remis à un point de collecte dans ce but. Cet organisme devra l'éliminer dans le sens de la Loi sur le cycle des matières et les déchets. Ne sont pas concernés les accessoires et ressources fournies sans composants électroniques.

#### Enkel voor EU-landen

Elektrisch gereedschap hoort niet bij het huisvuil thuis.

Volgens de Europese richtlijn 2002/96/EG op afgedankte elektrische en elektronische toestellen en omzetting in nationaal recht dienen afgedankte elektrische gereedschappen afzonderlijk te worden verzameld en milieuvriendelijk te worden gerecycleerd.

Recyclagealternatief i.p.v. het verzoek het toestel terug te sturen:

In plaats van het elektrische toestel terug te sturen is alternatief de eigenaar van het toestel gehouden mee te werken aan de adequate recyclage als het eigendom wordt opgegeven. Hiervoor kan het afgedankte toestel eveneens bij een inzamelplaats worden afgegeven waar het toestel wordt verwijderd als bedoeld in de wetgeving in zake afvalverwerking en recyclage. Dit geldt niet voor toebehoorstukken en hulpmiddelen zonder elektrische componenten die bij de afgedankte toestellen zijn bijgevoegd.

I Solo per paesi membri dell'UE

Non gettate gli utensili elettrici nei rifiuti domestici.

Secondo la Direttiva europea 2002/96/CE sui rifiuti di apparecchiature elettriche ed elettroniche e l'applicazione nel diritto nazionale gli elettroutensili usati devono venire raccolti separatamente e smaltiti in modo ecologico.

Alternativa di riciclaggio alla richiesta di restituzione Il proprietario dell'apparecchio elettrico è tenuto in alternativa, invece della restituzione, a collaborare in modo che lo smaltimento venga eseguito correttamente in caso ceda l'apparecchio. L'apparecchio<br>vecchio può anche venire consegnato ad un centro di raccolta che provvede poi allo smaltimento<br>secondo le norme nazionali sul r

## E Sólo para países miembros de la UE

No tire herramientas eléctricas en la basura casera.

Según la directiva europea 2002/96/CE sobre aparatos usados electrónicos y eléctricos y su aplicación en el derecho nacional, dichos aparatos deberán recojerse por separado y eliminarse de modo ecológico para facilitar su posterior reciclaje.

### Alternativa de reciclaje en caso de devolución:

El propietario del aparato eléctrico, en caso de no optar por su devolución, está obligado a reciclar adecuadamente dicho aparato eléctrico. Para ello, también se puede entregar el aparato usado a un centro de reciclaje que trate la eliminación de residuos respetando la legislación nacional sobre residuos y su reciclaje. Esto no afecta a los medios auxiliares ni a los accesorios sin componentes eléctricos que acompañan a los aparatos usados.

# $\circledcirc$  Só para países da UE

Não deite as ferramentas eléctricas para o lixo doméstico.

Segundo a directiva europeia 2002/96/CE relativa aos resíduos de equipamentos eléctricos e electrónicos e a respectiva transposição para o direito interno, as ferramentas eléctricas usadas devem ser recolhidas separadamente e colocadas nos ecopontos para efeitos de reciclagem.

# Alternativa de reciclagem à devolução:

O proprietário do aparelho eléctrico no caso de não optar pela devolução é obrigado a reciclar adequadamente o aparelho eléctrico. Para tal, o aparelho usado também pode ser entregue a uma instalação de recolha que trate da eliminação de resíduos, respeitando a legislação nacional sobre resíduos e respectiva reciclagem. Não estão abrangidos os meios auxiliares e os acessórios sem componentes electrónicos, que acompanham os aparelhos usados.

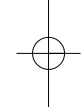

Anleitung BDM 15\_SPK2 22.06.2006 10:26 Uhr Seite 28

-Der Nachdruck oder sonstige Vervielfältigung von Dokumentation und Begleitpapieren der Produkte, auch auszugsweise ist nur mit aus-drücklicher Zustimmung der ISC GmbH zulässig.

La réimpression ou une autre reproduction de la documentation et des documents d'accompagnement des produits, même incomplète, n'est autorisée qu'avec l'agrément exprès de l'entreprise ISC GmbH.

Nadruk of andere reproductie van documentatie en geleidepapieren van de producten, geheel of gedeeltelijk, enkel toegestaan mits uitdrukkelijke toestemming van ISC GmbH.

La reimpresión o cualquier otra reproducción de documentos e información adjunta a productos, incluida cualquier copia, sólo se permite con la autorización expresa de ISC GmbH.

A reprodução ou duplicação, mesmo que parcial, da documentação e dos anexos dos produtos, carece da autorização expressa da ISC GmbH.

La ristampa o l'ulteriore riproduzione, anche parziale, della documentazione o dei documenti d'accompagnamento dei prodotti è consentita solo con l'esplicita autorizzazione da parte della ISC GmbH.

EH 06/2006